**di Francesco Petroni**

# **Due o tre cose su Windows 98**

Wind owe

**Su Windows 98 sono già usciti migliaia di articoli, sia sulle riviste del nostro settore sia sui normali organi di informazione, che ne hanno illustrato nei minimi dettagli le numerose novità rispetto alla versione 95 IIpurall. Alcuni articoli, come quello apparso su Byte Italia di Giugno, hanno affrontato l'argomento dal punto di vista non del prodotto ma dell'utilizzatore, valutando in quale condizioni a costui convenisse l'upgrade alla nuova versione ed in quali casi no.**

**E' noto che Windows 98 è soprattutto costituito dalla somma di Windows 95 e di tutti i service pack, gli upgrade, gli add-in, i plus, le integrazioni, e quant'altro la Microsoft ha sviluppato nei quasi tre anni che vanno dall'agosto 1995** al luglio **1998, cose che per molti utenti non costituiscono quindi delle novità.**

**Altre novità riguardano il rapporto tra Windows 98 con le nuove tecnologie hardware, riconosciute dal S.O., ma ancora poco diffuse.**

Ulteriori novità riguardano le future e futuribili tecnologie di comunicazione (ovviamente stiamo parlando soprattutto delle numerose interrellazioni possibili tra PC, TV, Radio, Internet, ecc.) che necessitano però della presenza di provider che diffondano servizi.

Di fronte a tanta tecnologia non possiamo far altro che ribadire, lo faremo in poche frasi, le considerazioni e conclusioni espresse un pò da tutti gli analisti: • Windows 98 ha come target il mercato "consumer" ed a tale scopo è stato dotato di tutti i dispositivi software necessari per porlo al centro di un sistema costituito da periferiche di tutti i tipi (ad esempio riconosce il nuovo e rivoluzionario bus universale USB, che permette la connessione di 127 periferiche),

• data la sua complessità Windows 98 risulta più ostico da installare (ovviamente non è quello che afferma la Microsoft ma è l'opinione documentata di centinaia di editorialisti che hanno dedicato propri articoli a tale problematica) a causa dell'attuale complessità di un "sistema PC", dotato di tutte le periferiche possibili, ciascuna delle quali di una specifica tipologia e marca. La sua installazione è quindi praticabile solo da utenti esperti, che siano in grado di fronteggiare le non infrequenti situazioni critiche che si dovessero presentare,

• lo sfruttamento di tutte le sue "facilities", si pensi ai Canali, pretende una macchina di categoria ben superiore (RAM, CPU e HO) rispetto a quella necessaria per un Windows 95 normale,

• nessun problema invece per chi acquista macchine con Windows 98 preinstallato, in quanto l'ottimizzazione della configurazione sarà risolta "in laboratorio" dal fornitore o produttore che Sia,

• in una situazione Aziendale consolidata (in cui ad esempio siano già installati e funzionanti centinaia di installazioni Windows 95) l'upgrade potrebbe non essere conveniente in quanto alla spesa, in termini di lire, per acquistare il prodotto ed all'impegno, in termini di giornate-uomo (non valutabile a priori a causa della aleatorietà dell'installazione, specie se il parco macchine è variegato), necessario per eseguire l'aggiornamento software su tutte le macchine potrebbero non corrispondere vantaggi equivalenti,

• Microsoft non ha fatto coincidere con l'uscita di Windows 98 una nuova versione degli altri suoi prodotti strategici (ad esempio non è uscito Office 98) che fosse utilizzabile solo con il nuovo S.O.

Per cui, tanto per dire, chi usa Office 97 ed installa Windows 98, deve poi reinstallare il vecchio Office 97 sul nuovo S.O., senza nessun vantaggio in termini di nuove funzionalità. Anche i nuovi prodotti, ad esempio il nuovo Visual Studio 6.0, sono del tutto indifferenti al fatto che sul sistema ci sia Win95 oppure **Win98.** 

Insomma, per la prima volta nel campo degli aggiornamenti software, ci troviamo in una situazione in cui un produttore propone un nuovo prodotto e noi siamo, in un certo senso, autorizzati a valutare la convenienza ad adottarlo o meno senza assolutamente sentirci obbligati a farlo.

### Ma il re è nudo!

Oggi (parlo del giorno in cui sto scrivendo l'articolo) è il primo settembre 98, ed è martedì, e nel supplemento Donna del quotidiano La Repubblica (che esce il martedì) trovo un articolo su Bill Gates e sulla famosa presentazione di Windows 98 che fece al Comdex, in cui Windows 98 stesso si è "impallato". In questa coincidenza voglio cogliere due aspetti.

Il primo è che di Windows 98 si occupano ormai tutti i media, senza eccezioni (anche i giornali destinati al gentil sesso), per cui in vario modo tutti ne sono informati. Ma che la Microinformatica fosse un argomento di interesse generale lo sapevamo da un bel pò.

Il secondo è che per la prima volta viene, in un certo senso, riconosciuto ufficialmente ed autorevolmente che Windows 98 non è perfetto. Anzi alcuni azzardano che l'episodio sia stato addirittura organizzato proprio per ... mettere le mani davanti, in modo che un utente, a cui capitasse lo stesso inconveniente, si possa sentire .. sulla stessa barca di Bill Gates.

Questo episodio, molto pubblicizzato, ha provocato due importanti effetti.

Il primo è che ha autorizzato gli editorialisti ad essere più "critici" nei loro giudizi sul nuovo prodotto (e tutti gli articoli apparsi in questi mesi lo dimostrano) ed il secondo che molti degli utilizzatori di Windows, qualsiasi versione dalla 3.11 alla 98, non si sono demoralizzati più di tanto nel trovare difficoltà quando si sono trovati alle prese con la propria installazione

A me personalmente non piace polemizzare per il fatto che ritengo in generale la strategia della Microsoft, ed in particolare il prodotto Windows 98, pro-

Figura 1 - Windows 98 - Installazione del Windows Scripting Host

In questo articolo parliamo di due novità (o quasi) presenti in Windows 98, che interessano non tanto gli utenti normali quanto i tecnici, sistemisti e sviluppatori. La prima novità è Windows Scripting Host (WSH), sistema che, come si vede dalla figura, si installa come se fosse un normale accessorio e che consente di lanciare degli "script" direttamente dal Desktop di Windows 98. WSH interpreta ed esegue script realizza-

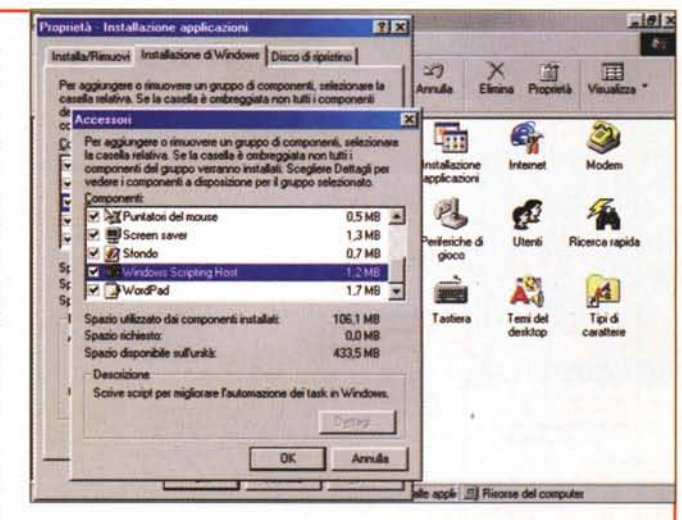

**E Wark** 

ti in VBScript oppure in JScript, è quindi un "ospite di script" analogo all'Internet Explorer, con la differenza che quest'ultimo interpreta ed esegue "brani" di script inseriti all'interno di un codice HTML.

getti molti ambiziosi soprattutto per le numerose "aperture" verso le tante nuove tecnologie che presumibilmente si affermeranno nel giro dei prossimi anni. E la Microsoft, indiscutibilmente, con un prodotto come Windows 98, contribuisce in modo decisivo alla diffusione di queste tecnologie, che se non fossero supportate anche dal Sistema Operativo morirebbero in pochi mesi, e si assume, diciamo così, i numerosi rischi che questo atteggiamento, orientato all'innovazione, comporta.

Se vogliamo anche noi essere solidali con questo atteggiamento, ed io personalmente lo sono, dobbiamo anche noi correre qualche rischio, ad esempio che la nostra installazione, sulla nostra macchina, alla quale abbiamo connesso una combinazione di periferiche

Figura 2 - Windows 98 - Dove trovare il materiale: prima di tutto cerchiamo sul

Installando regolarnente Windows 98 viene creata una Cartella Windows\SamplesWsh, in cui ci sono una serie di esempi fondamentali di programmi WSH, sia nella versione VB-<br>Script che in quella JScript. Alcuni di questi sfruttano addirittura le tecnologie COM e DCOM, ad esempio quelli che aprono le applicazioni Office, se queste sono presenti. Gli eseguibili che interpretano i file di script (contengono in

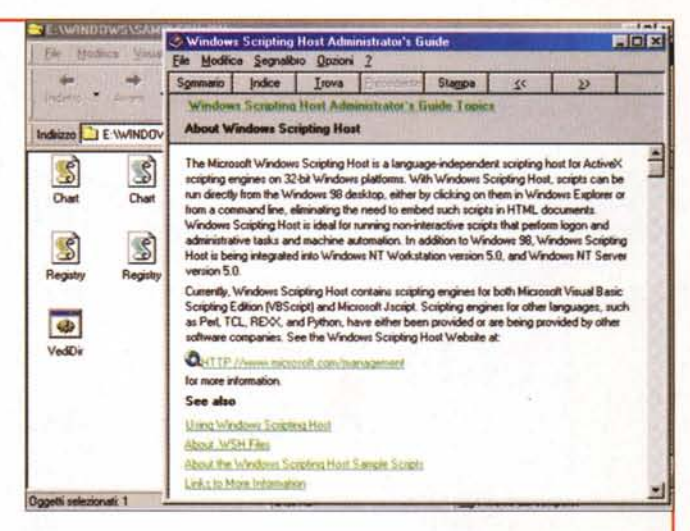

pratica gli script engines) sono WScript.exe e CScript.exe e li trovate nella cartella di Windows, il primo, e nella Windows/Command, il secondo. Il primo è per gli script eseguiti da Windows ed il secon-<br>do per quelli eseguiti dal Prompt dell'MS DOS. Infine, nella cartella Tools/Reskit/Scripting del CD di Windows 98, trovate il file di Help (lo vedete nella figura) utile sia per capire il meccanismo di funzionamento del sistema sia per studiarne gli aspetti più avanzati.

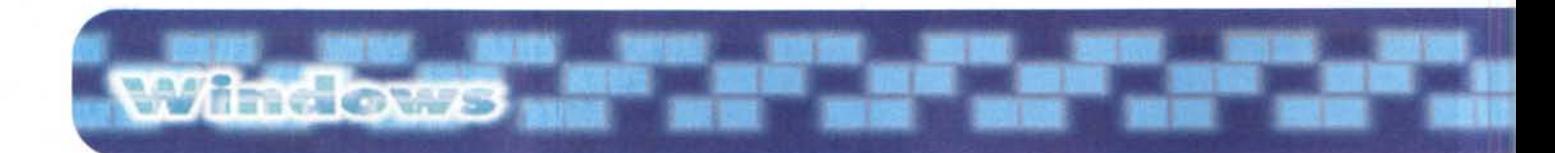

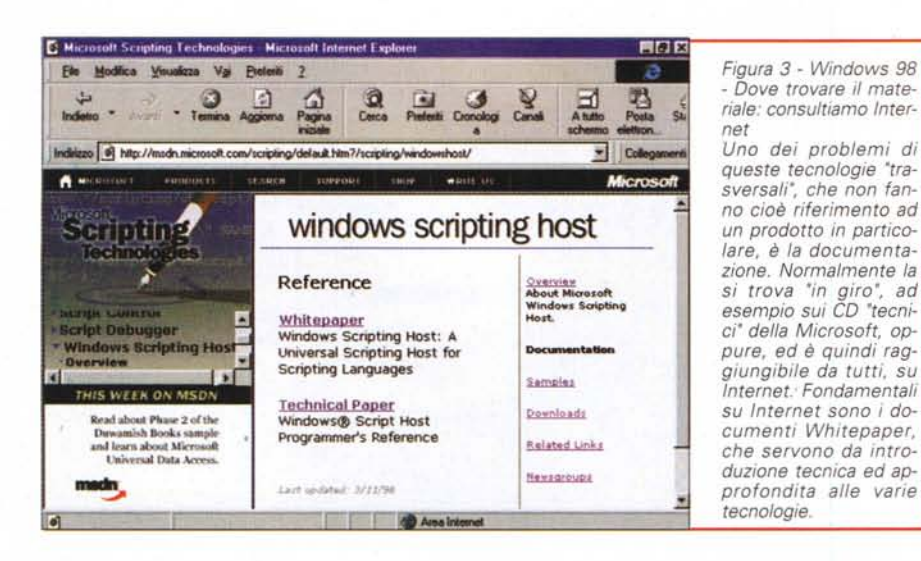

(è statisticamente probabile che l'abbiamo solo noi al mondo) ci faccia un pò penare.

A proposito di innovazioni tecnologiche in Windows 98, eccone alcune di

Figura 4 - Windows Scripting Host - Manipolazione di un Componente ActiveX Vediamo un primo e significativo esempio di script in cui proviamo subito l'ActiveX script engine del WSH. In pratica se sul sistema è installato un prodotto che si comporta come componente ActiveX (un tempo si diceva OLE Server e lo sono, ad esempio, tutti i prodotti della famiglia Office) è possibile, dallo script eseguito dal WSH, programmarlo direttamente. Prima questa stessa operazione OLE Automation era possibile solo utilizzando un ospite "ingombrante", ad esempio un programma Visual Basic o un'applicazione Visual Basic for Application lanciata da Word o da qualsiasi altro prodotto VBA compatibile.

quelle più significative, che si affermeranno dopo il 2000.

Il nuovo USB (Universal Serial Bus) che permette di collegare in serie al PC ben 127 periferiche (senza più schede, ma con un unico cavo seriale). Quando (e se) i PC e le periferiche (non solo quelle "strane", ma anche tastiere, mouse, monitor, ecc.) disponibili saranno compatibili con tale bus, l'architettura HW del PC sarà molto più semplice ed il tutto funzionerà meglio.

La nuova Web TV e le sue possibili interrelazioni con i servizi Internet, tecnologie praticabili non solo quando HW e SW siano adequati, ma anche quando ci saranno (magari anche in Italia) Provider che mettano a disposizione servizi specifici per tali tecnologie.

×.

# Di cosa parliamo in questo articolo?

Detto del mio atteggiamento nei con-<br>fronti delle novità di Windows 98 debbo decidere di che cosa parlare in un articolo dedicato a Windows 98 (fortunatamente in questa rubrica ho una certa autonomia di decisione).

Dato il mio attuale interesse per le Tecnologie di Sviluppo ho deciso di parlarvi di due "pseudo-novità" presenti in Windows 98: il Windows Scripting Host ed il nuovo sistema di Help basato su pagine HTML.

Le ho definite pseudo novità in quanto si tratta di tecnologie già esistenti, indipendentemente da Windows 98, ma che diventano standard proprio perchè presenti nel nuovo S.O

Windows Scripting Host (WSH) è la tecnologia che permette di eseguire script, in linguaggio Visual Basic Script o Java Script, direttamente dal Desktop di Windows 98. WSH permette anche di maneggiare oggetti di sistema ed è COM compatibile. Come Host di script VBScript e JScript è già ben noto il Mi-

Figura 5 - Windows Scripting Host - Info di Sistema

Nella documentazione tecnica scaricabile da Internet (la pagina la vedete in figura 3) possiamo trovare la descrizione di Modello ad Oggetti di WSH e quindi la descrizione di tutti gli oggetti e le collezioni di oggetti manipolabili, le loro proprietà, ecc.ecc. Questo esempio, liberamente tratto da quelli, importantissimi, che vengono forniti in dotazione, elenca una serie di variabili di sistema, che fanno parte della collezione Environment.

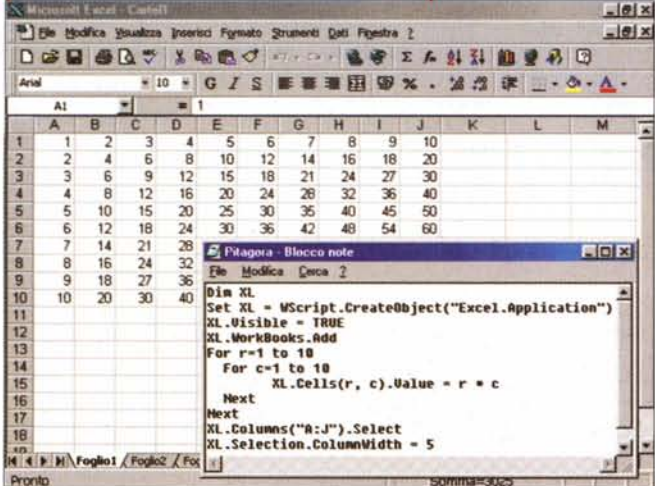

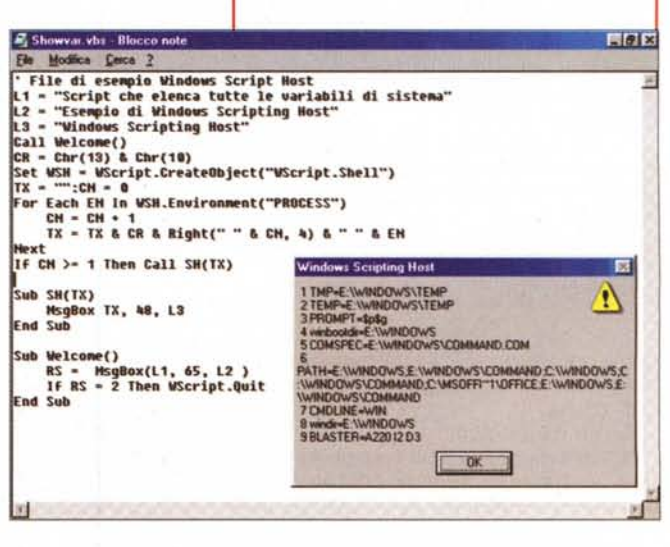

#### Gueva vbs - Hocey  $\ln |E|$ Set BT = CreateDhiect("Wirrint Shell") 冒  $echr(13) + chr(18)$ **E=chr(13) + chr(12)**<br>M="Bighta la mpecifica del comando BI<br>M=N+"es. C:\"."/S" + S<br>M=N+"es. E:\Nindows\"." > ELENCO.TXT"<br>X=IngutBox (K) = Helitual Banc ecifica del comando BIB: - - 2 RS. Digita la specifica del comando DIR:<br>es. C:\\*.\*/S<br>es. E:\Windows\\*.\* > ELENCO.TXT OK Prompt di MS-DDS Cancel EEESB Auto l solume nell'anità C'enn ha et<br>Nesso di carie del solumei Ifil C:\\*.\*/S/P ini di CiV  $1, 201$ <br> $17, 301$  $^{018}_{-019}$ 湚 DÀI<br>SM î. in File mi **DECLEAN**  $-144$ 糖 蒜腐 .<br>Bai

Figura 6 - Windows Scripting Host - MS DOS: il ritorno

Questa figura mostra un esempio molto semplice di come WSH possa servire anche da interfaccia grafica per operazioni da eseguire nella finestra Prompt di MS-DOS. Ad esempio se vogliamo visualizzare una directory nella finestra DOS possiamo usare questo piccolo programma al quale passiamo, con una istruzione InputBox, la specifica da attribuire al comando DIR. Il programma può servire anche per stampare l'output o per riversarlo su file, utilizzando le numerose specifiche permesse dal vecchio, indimenticabile (anche nel senso che è meglio non dimenticarlo) DOS

#### XXX.HHP (project file) XXX.CHM (compiled file)

XXX.HHC (contents file) XXX.HHK (index file) X01.HTM (URL/file)

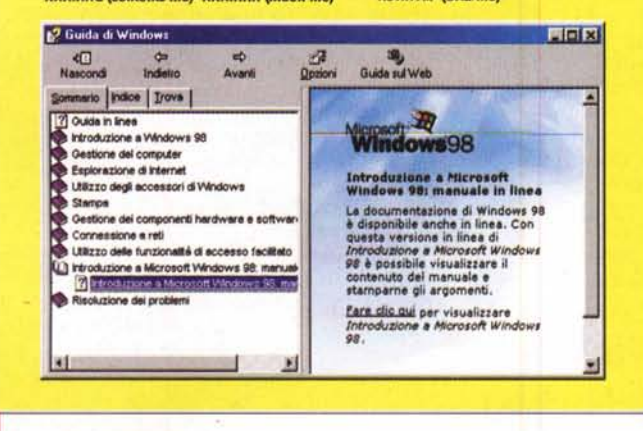

che si chiama HTML Help Workshop. Questo significa che le pagine di Help di Windows 98, e di chiunque usi, per qualsiasi scopo, questo strumento di authoring, nascono come pagine HTML che vengono compilate, assieme ad altri file, per produrre il file CHM.

crosoft Internet Explorer che interpreta pezzi di codice VBScript o JScript inseriti in una pagina HTML.

Si tratta, come evidente da queste due frasi appena lette, di una tecnologia interessantissima, che permette di scrivere procedure, ai tempi del DOS avremmo detto programmi Batch, che possono eseguire sequenze di operazioni complesse all'interno del sistema in cui vengono lanciate.

Il nuovo HelpHtml (siamo passati al

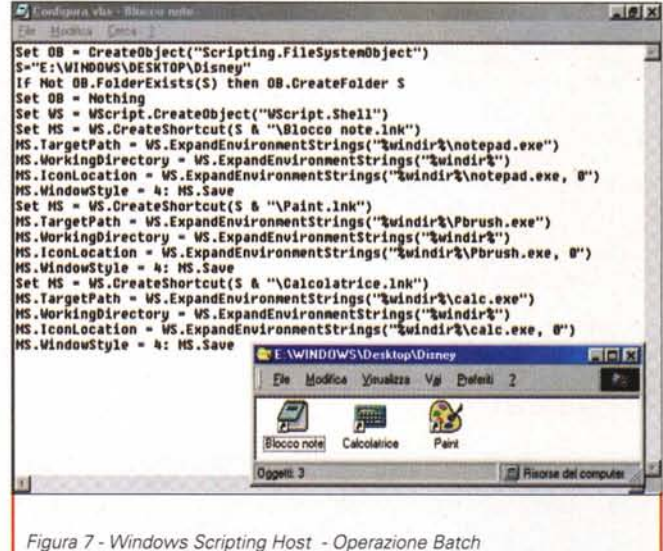

Windows

Il più importante campo applicativo degli script interpretati dal WSH è costituito dai programmi Batch che eseguono una serie di operazioni sulla macchina. Possiamo avvicinarli, come area di applicabilità, ai programmi<br>BAT eseguibili dalla linea di comando del DOS. Ovviamente WSH è molto più potente in termini di interfaccia, abbiamo visto l'istruzione InputBox, e<br>di linguaggio, che è un subset del Visual Basic, e può sfruttare se necessa-

rio librerie DLL standard o personalizzate. Questo ne amplifica all'infinito le aree di applicabilità. Inoltre, riconoscendo anche oggetti di tipo Network, può lavorare in rete e quindi in modalità "remota". Questo semplice programma crea una Cartella "Disney" sul Desktop di Windows nella quale poi inserisce tre Collegamenti a tre programmi accessori di Windows.

Figura 8 - Windows 98 HTML Help - Come è composto un Help File I file di Help che consultiamo, noi utilizza-

tori di Windows 98, sono dei file con desinenza CHM, che sono associati al nuovo pro-HH.EXE gramma (quello che li esegue materialmente), che a sua volta sfrutta il componente ActiveX Hhctrl.ocx. Per creare un file di Help è disponibile, attenzione non in Windows 98 ma nei prodotti MS destinati allo sviluppo, un sofisticato strumento di Authoring

secondo argomento) è il nuovo sistema di Help di Windows 98, nel senso che viene adottato da Windows 98. In Windows 98 è presente il prodotto per visualizzare l'help ma non è invece presente il prodotto di authoring, si chiama HTML Help Workshop, che permette di realizzare l'Help. Questo lo si trova nei prodotti di sviluppo dell'ultima generazione (ad esempio nel Visual Studio 6.0).

E' basato su HTML in quanto le pagine a destra dell'Help Viewer sono originariamente dei file HTML, che possono realizzati con un qualsiasi HTML Editor e che quindi possono essere usati anche per altri scopi.

Vediamo un pò più nel dettaglio queste due tecnologie, riferendoci, al solito, alle varie figure a corredo dell'articolo.

### **Windows Scripting Host**

Tra gli accessori di Windows 98 troviamo due programmi, Wscript.exe e Cscript.exe, che vengono rispettivamente scaricati nelle cartelle Windows e Windows\Command. Ad essi sono

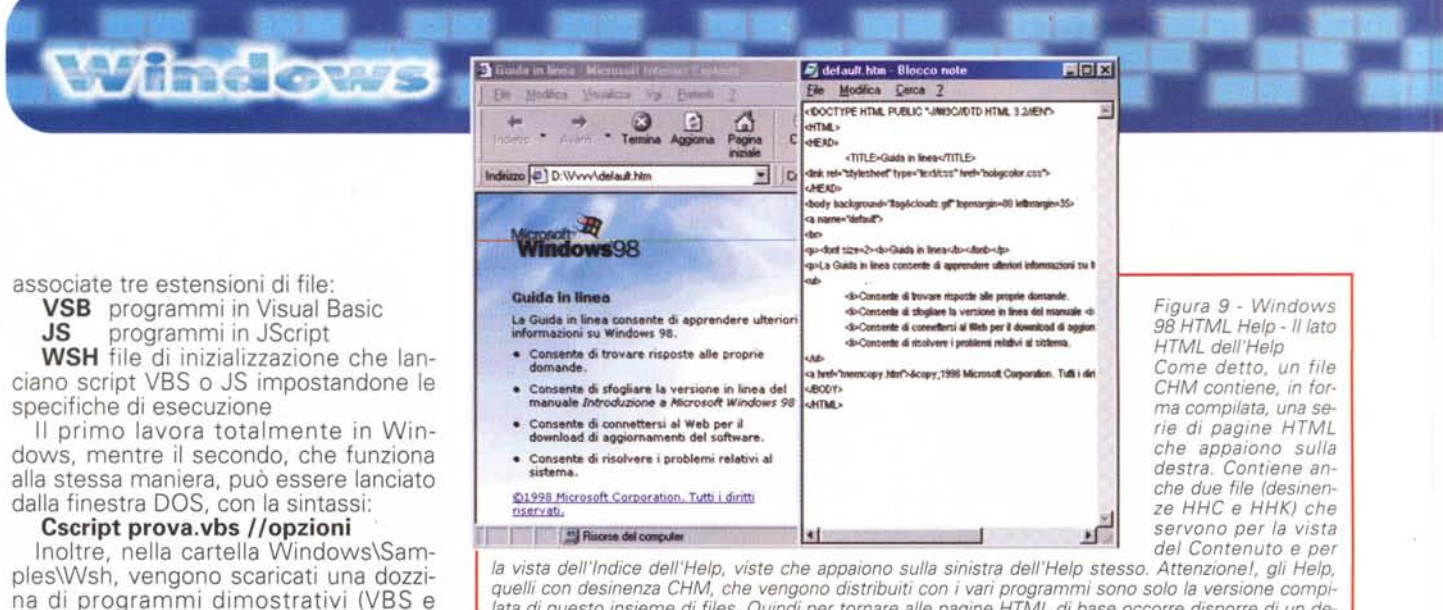

quelli con desinenza CHM, che vengono distribuiti con i vari programmi sono solo la versione compilata di questo insieme di files. Quindi per tornare alle pagine HTML di base occorre disporre di un decompilatore. Il programma HTML Help Workshop dispone di un decompilatore per cui possiamo mostrarvi, nel nostro caso, il sorgente di una pagina HTML e il suo risultato come Help file CHM.

Figura 10 - Windows 98 HTML Help - Il file HHP

sito, il file HH è compatibile con DHTML.

Per sperimentare il nuovo programma abbiamo inizialmente decompilato un

Help abbastanza semplice, quello della Calcolatrice di Windows 98, e lo ab-

biamo analizzato nel dettaglio con l'HTML Help Workshop. Qui, si tratta di un

collage, vediamo la pagina in cui vanno impostate le caratteristiche generali del progetto. Si possono notare i vari files "coinvolti". Molto importante in

questo strumento di Authoring, è l'Help in linea utile nel caso si vogliano sfruttare tutte le potenzialità sia del sistema di Help che dell'HTML. A propo-

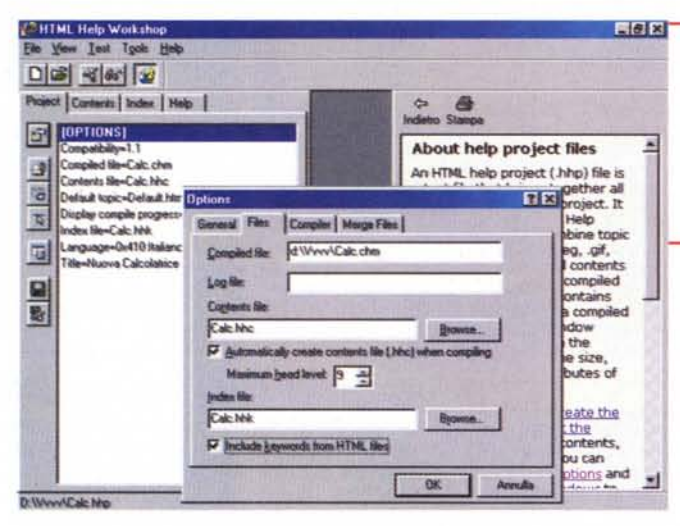

Documentazione sull'argomento la trovate sia sul CD di Windows 98 (cartella Tools/Reskit/Scripting) sotto forma di un file di Help, sia su Internet sotto forma di Whitepapers e di file da scaricare contenenti sempre gli stessi esempi.

JS), immediatamente eseguibili oppure

modificabili con un qualsiasi editor per

le proprie prove.

In questa documentazione ed in questi esempi trovate quanto necessario per iniziare la vostra sperimentazione.

I nostri esperimenti sono visibili nella figure e descritti nelle didascalie e quindi non li commentiamo ulteriormente.

Gli aspetti interessanti sono la possibilità di usare istruzioni Basic (For Next, If, ecc.), la possibilità di usare istruzioni di Input (MessageBox, InputBox), la possibilità di utilizzare componenti ActiveX

E evidente la potenza di questa tecnologia che permette sia di realizzare complessi programmi Batch, che eseguono lunghe serie di operazioni di servizio sul sistema. sia di costruire programmi interattivi molto articolati, che avanzano ed operano sulla base delle risposte alle varie InputBox.

Ribadiamo l'importanza dell'apertura agli ActiveX e

quindi della possibilità di programmare dal di fuori" componenti ActiveX e di utilizzare librerie esterne per svolgere operazioni ancora più complesse.

Di WSH sentiremo parlare e parleremo noi stessi altre volte.

### **HTML Help Workshop** - Authoring del nuovo Help

Tra le tante novità dichiarate di Windows 98 una delle più stimolanti per gli sviluppatori è quella che riguarda il nuovo sistema di Help, che è basato su pagine realizzate in HTML, e questo significa sostanzialmente che il "visualizzatore" dei file di Help, che ora si chiama HH.EXE, è praticamente un browser **HTML** 

Per quanto riguarda gli sviluppatori di materiale di documentazione, che sono ancora indecisi tra lavorare in un formato WordProcessor oppure nel formato HTML, oggi avranno un'ulteriore possibilità, che, fortunatamente, riduce l'indecisione in quanto fa pendere definitivamente l'ago della bilancia dal lato del-**I'HTML** 

Rivoltando il discorso diremo che chi deve sviluppare e distribuire documentazione, è opportuno che prepari il proprio materiale, organizzato in pagine, anche linkate tra di loro, direttamente in formato HTML

Poi se sceglie il formato HTML Help (da vedere con HH.EXE) dovrà anche produrre un file dei Contenuti con lo specifico Editor, operazione da eseguire a mano, e poi il file con l'Indice, anche questa da eseguire a mano. In realtà tra le opzioni di compilazione dell'HTML Help ho trovato alcuni automatismi che dovrebbero permettere di semplificare

Se sceglie il formato HTML (da vedere con un Browser) dovrà creare una pagina a frames, con a sinistra una vista strutturata e/o un indice ed a destra le stesse pagine e con i link tra le stesse. Il sito per la necessaria documentazione:

www.microsoft.com/workshop/author/htmlhelp

264

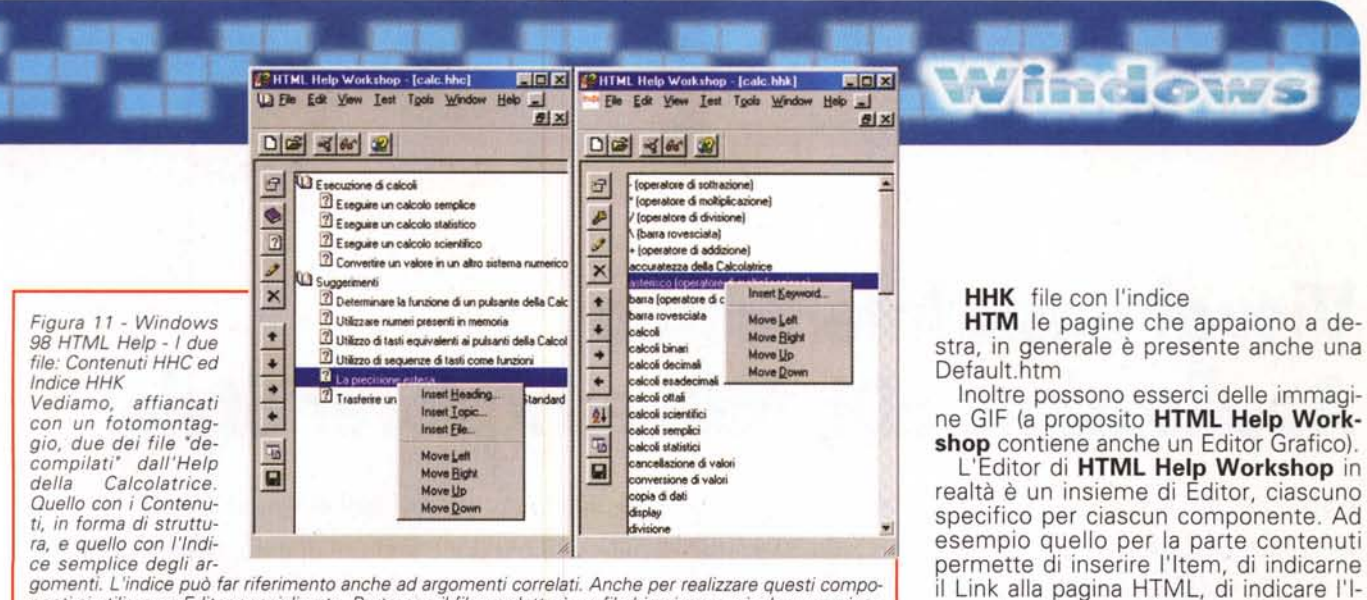

gomenti. L'indice può far riferimento anche ad argomenti correlati. Anche per realizzare questi componenti si utilizza un Editor specializzato. Purtroppo il file prodotto è un file binario per cui, almeno nei nostri primi esperimenti, non siamo riusciti a produrlo con un programma. Non è del tutto vero in quanto abbiamo fatto alcuni esperimenti interessanti per l'automazione nella produzione del file dei contenuti dei quali vi parleremo al più presto.

# Piccoli esperimenti iniziali

La prima cosa da fare è consultare qualche Help, ad esempio esemplare è la Guida in Linea di Windows 98, per vedere come funziona e cosa si riesce a fare con il nuovo sistema di Help.

Il passo successivo, ed a questo punto è necessario disporre dell' HTML Help Workshop, può essere quello di decompilare un Help molto semplice. Noi abbiamo smontato quello della calcolatrice e vederne i vari componenti, che sono:

**CHT** file di Help compilato

HHP file con il progetto, da ricostruire perchè non viene prodotto dal decompilatore

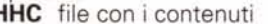

ŀ

Figura 12 - Windows 98 HTML Help - Un piccolo esperimento privato: con HTML Help Workshop Il sistema, almeno per quanto riguarda la

creazione di una paginazione standard, è semplicissimo. Abbiamo creato un file di Contenuti, un file di Indice ed una serie di file HTML, ciascuno dei quali riferito ad un Item presente nella vista contenuti. Abbiamo sperimentato con successo l'inserimento di Link trasversali tra le pagine (collegamenti diretti tra

<sup>2</sup>HTML Help Workshop - [mila  $|D| \times$ Test Tools Window Help D  $-10 \times$ 口品品名 Project Contents Index | Help | cHTML> **CHEAD C** Pemonte <TITLE>MILANO</TITLE> 1) Torino<br>1) Alessandria </HEAD>  $\bullet$ <BODY BGCOLOR=#FFFFFFF CH2>MILANO</H2> bardia Lombard<br>**D** Milen  $\sqrt{2}$ Milano <br />
chr> Milano<br> <br> 回口 Ź. Milanochrachra  $\overline{\mathbf{x}}$ Create a compiled file 図 Project file  $\bullet$ Mtala Mtala bhi  $=$  Browse D: Vtalia Vtalia hing Automatically display compiled help file when done Cancel Compile

cona che deve apparire, e così via.

Se infine provate con un vostro sem-

plice esempio potete cominciare a pro-

vare le numerose altre alternative, che,

le pagine senza passare per la vista Contenuti), non abbiamo invece sperimentato altri tipi di Link ad altri elementi (ad esempio il lancio di un'applicazione esterna), possibili dalle pagine HTML e già presenti in alcuni Help di Windows 98.

Figura 13 - Windows 98 HTML Help - Vista HTML classica Il materiale preparato per la compilazione l'HTML Help con Workshop può essere facilmente riorganizzato per renderlo accessibile via rete Internet o Intranet. Il problema è come organizzare le viste<br>Contenuti e Indice che appaiono sulla metà sinistra della videata. E' possibile ricorrere al DHTML che permette di realizzare viste strutturate dei dati, oppure ad alcuni ActiveX della

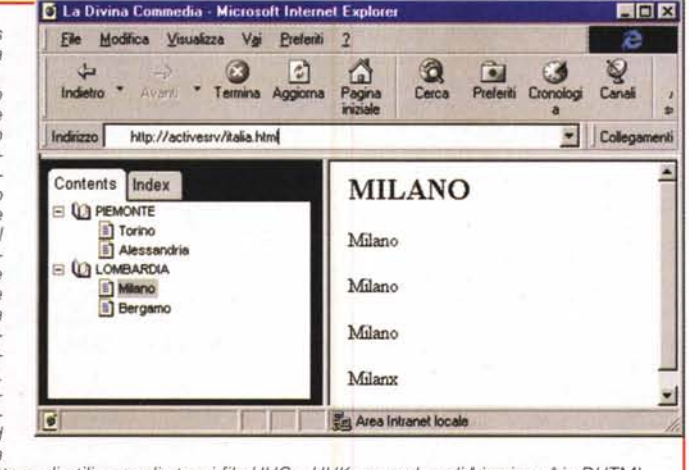

Microsoft che permettono di utilizzare gli stessi file HHC e HHK senza doverli "riscrivere" in DHTML

**D La Divina Commedia - Microsoft Internet Explo** 

come autori di Help o esperti di HTML, vi possono venire in mente.

### **Conclusioni**

Torno un attimo al discorso fatto all'inizio. La Microsoft sforna continuamente tecnologie e prodotti, ad esempio Windows 98, oppure, più in piccolo, queste due di cui abbiamo appena par-<br>lato: WSH e HTML Help.

Il nostro atteggiamento è sicuramente positivo, sia perchè accogliamo con favore le tecnologie che danno "spinte in avanti", sia perchè, in particolare, queste due di cui abbiamo parlato, possono rivelarsi utili, ai sistemisti ed agli sviluppatori, non certo agli utenti consumer, in numerose situazioni applicative. MR

MCmicrocomputer n. 188 - ottobre 1998